Crésus Finanzbuchhaltung

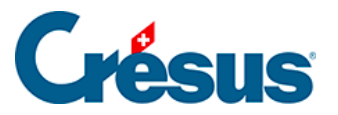

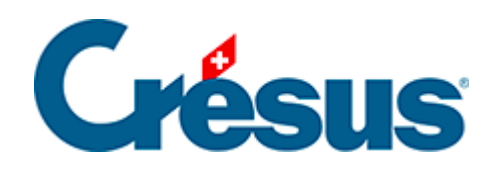

## **Crésus Finanzbuchhaltung**

## [11.2.2 - Rückbuchung der Abgrenzungsbuchungen](#page-2-0)

<span id="page-2-0"></span>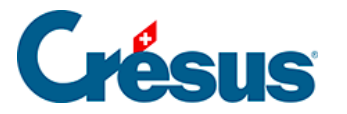

## **11.2.2 - Rückbuchung der Abgrenzungsbuchungen**

Die Abgrenzungsbuchungen werden in der rechten Spalte des Journals mit dem Buchstaben **R** gekennzeichnet.

Wenn Sie ein neues Rechnungsjahr eröffnen oder die Eröffnungsbilanz aktualisieren (siehe unten), können Sie die Option Automatische Rückbuchung der Abgrenzungsbuchungen aktivieren.

So werden für sämtliche im Journal als Abgrenzungsbuchungen gekennzeichneten Buchungen Rückbuchungen erstellt.

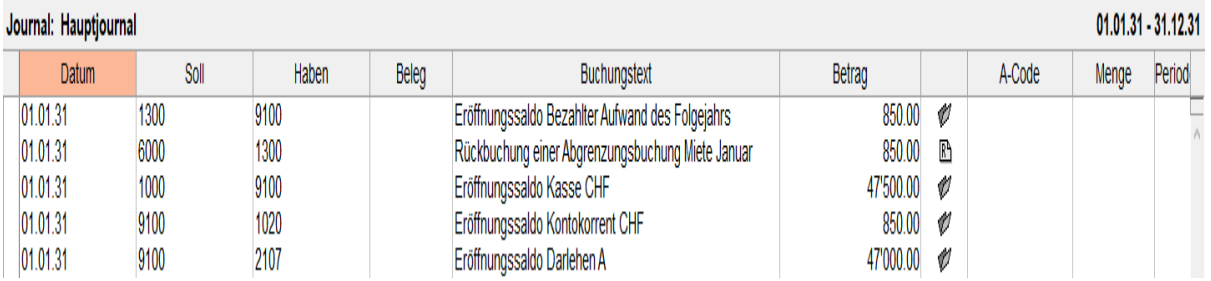

Im neuen Geschäftsjahr werden die Buchungen auf das Konto der Gegenbuchung des laufenden Geschäftsjahres zurückgebucht.

Dies erspart Ihnen viel Arbeit bei der Erfassung und der Zuscheidung.

Die Abgrenzungsbuchungen, die das Datum des ersten Tages im laufenden Geschäftsjahr tragen, werden im neuen Geschäftsjahr nicht zurückgebucht.

Diese Rückbuchung steht auch über die Funktion Eröffnungsbilanz aktualisieren zur Verfügung.